Литература:

1. [Современные способы и средства распространения материалов](http://pentagonus.ru/publ/sovremennye_sposoby_i_sredstva_rasprostranenija_materialov_informacionno_psikhologicheskogo_vozdejstvija_v_vs_ssha_ch1/11-1-0-1403)  [информационно-психологического воздействия в ВС США ч1 \(2009\).](http://pentagonus.ru/publ/sovremennye_sposoby_i_sredstva_rasprostranenija_materialov_informacionno_psikhologicheskogo_vozdejstvija_v_vs_ssha_ch1/11-1-0-1403)

2. [О перспективах использования кораблей прибрежной зоны в интересах сил](http://pentagonus.ru/publ/35-1-0-421)  [специальных операций ВМС США.](http://pentagonus.ru/publ/35-1-0-421)

3. [Силы специальных операций США ч1.](http://pentagonus.ru/publ/3-1-0-1171)

4. [Силы специальных операций США ч](http://pentagonus.ru/publ/3-1-0-1172) 2.

## **ПРИМЕНЕНИЕ СРЕДЫ MATLAB ДЛЯ ИССЛЕДОВАНИЯ ЭФФЕКТИВНОСТИ ПИД-ЗАКОНОВ РЕГУЛИРОВАНИЯ НАПРЯЖЕНИЯ В СИСТЕМЕ ЭЛЕКТРОСНАБЖЕНИЯ САМОЛЕТА**

*Капустин А.Г., к.т.н., Карнаухов Н.С.*

В процессе подготовки высококвалифицированных авиационных специалистов важным аспектом является преподавание учебного материала курсантам технических специальностей с применением современных информационных технологий. Одной из таких технологий является пакет прикладных программ Matlab [1,2,3], который применяется для решения задач технических вычислений. Среда Matlab представляет собой язык программирования высокого уровня. Для удобства пользования вся среда Matlab поделена на разделы, оформленные в виде пакетов программ. Пакет Simulink вместе с пакетом расширения SimPowerSystems являются основой для изучения, исследования и моделирования устройств электроники и электромеханических устройств. Комбинируя возможности Simulink и SimPowerSystems, пользователь может не только имитировать работу устройств во временной области, но и проанализировать различные параметры и характеристики этих устройств. **ФФЕКТИВНОСТИ ПИД-ЗАКОНОВ РЕГУЛИРОВАНИЯ НАПРЯЖЕНИ:**<br> **В СИСТЕМЕ ЭЛЕКТРОСНАБЖЕНИ!**<br> **В ПРОГСЕ В ГИСТЕМЕ ЭЛЕКТРОСНАБЖЕНИЯ САМОЛЕТА**<br>
<sup>П</sup> ГАМОЛЕТА *Капустнии A.C., к.т.л., Картархов И.*<br>
<sup>П</sup> Пропессе подготовки высококвалифи

При моделировании с использованием Simulink реализуется принцип визуального программирования, в соответствии с которым пользователь на экране из библиотеки стандартных блоков создает модель устройства и осуществляет расчеты. При этом, в отличие от классических способов моделирования, пользователю не нужно досконально изучать язык программирования и численные методы математики, а достаточно общих знаний, требующихся при работе на компьютере и, естественно, знаний той предметной области, в которой он работает. Также следует отметить, что при работе с Simulink пользователь имеет возможность модернизировать библиотечные блоки, создавать свои собственные и составлять новые библиотеки блоков [1,2,3].

Классическая схема регулирования напряжения генератора (отрицательная обратная связь единичная) показана на рисунке 1.

32

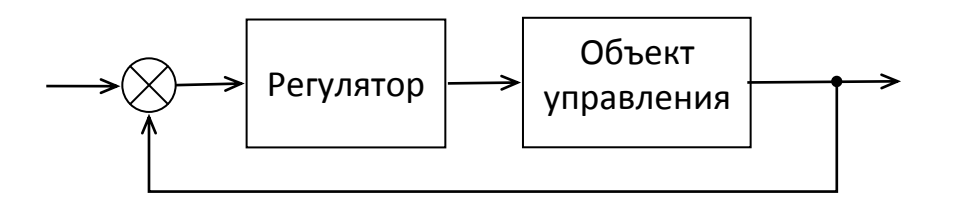

Рисунок 1 - Схема с отрицательной обратной связью

Назначение регулятора напряжения коррекции заключается  $\mathbf{B}$ динамических и статических параметров (выходного напряжения) объекта управления (генератора) с помощью управляющего сигнала и t так, чтобы реальный выходной сигнал  $y$   $t$  как можно меньше отличался от желаемого выходного сигнала *g t*. Регулятор вырабатывает управление, используя ошибку регулирования  $e$   $t = g$   $t - y$   $t$ .

Основное уравнение ПИД - регулятора имеет следующий вид:

$$
u \t t = k_p e \t t + k_i \int_0^t e \t d\tau + k_d \frac{d\epsilon \t}{dt},
$$
\t(1)

где  $k_p$ ,  $k_i$ ,  $k_d$  – константы, выбираемые в процессе проектирования. С их удается обеспечить соизмеримость отдельных помощью слагаемых формулы (1).

Дифференциальная составляющая  $k_d \frac{d\epsilon t}{dt}$  в выражении (1) позволяет повысить быстродействие регулятора, предсказывая будущее поведение процесса регулирования.

Интегральная составляющая  $k_i$   $\int\limits_0^t \varepsilon \, t \, d\tau$  в формуле (1) призвана

ликвидировать статические ошибки управления, поскольку интеграл даже от малой ошибки может быть значительной величиной, вызывающей реакцию регулятора.

Для исследования эффективности ПИД-регуляторов было выполнено: собрана модель системы регулирования напряжения в пакете Simulink & Matlab (рисунок 1); сформированы требования к желаемому переходному процессу в системе; определены значения коэффициентов ПИД-регулятора по методике получена переходная функция Зиглера-Николса,  $\mathbf{M}$ оценено качество переходного процесса [1,2,3].

Далее, с помощью пакета Signal Constraint выполнялась оптимизация параметров ПИД-регулятора, строилась переходная функция, оценивалось качество переходного процесса [2,3].

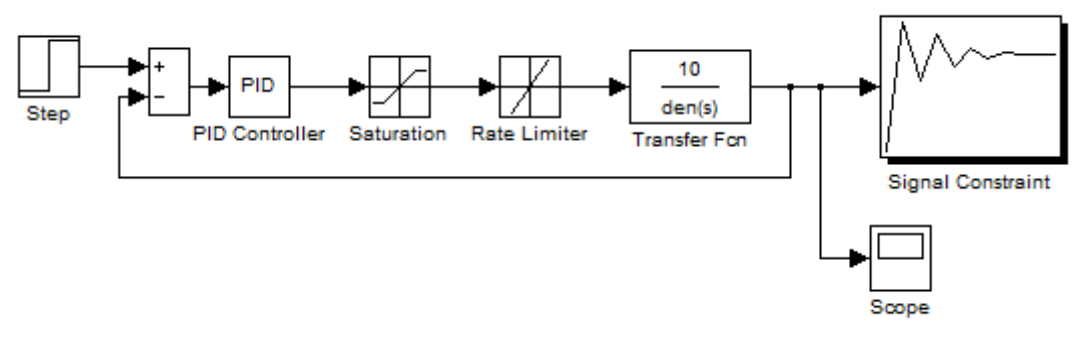

Рисунок 2 – Окно Simulink собранной схемы

Данная схема включает в себя: PID Controller – блок для задания коэффициентов П-, ПИ-, ПД- и ПИД-регуляторов (Simulink Extras/Additional Linear/PID Controller); Saturation – блок, ограничивающий уровень входного сигнала (Simulink/Commonly Used Block/Saturation); Rate Limiter – блок, ограничивающий значение производной входного сигнала (Simulink/Discontinuities/Rate Limiter); Transfer Fcn – блок для задания передаточной функции [1,2,4] (Simulink/Continuous/Transfer Fcn); Step – блок для задания входного ступенчатого сигнала (Simulink/Sources/Step); Sum – cумматор (Simulink/Commonly Used Block/Sum); Scope – виртуальный осциллограф (Simulink/Skins/Scope); Signal Constraint – блок для оптимизации параметром регулятора и задания желаемого переходного процесса (Simulink Response Optimization/Signal Constraint). PHeynok 2 – Окно Simulink собранной схемы<br> *Flammar* схема включает в себя: PID Controller – блок для заданно<br> *Flammar CSI-III-, III- и IIII-, perynamepos* (Simulink Extra<sup>x</sup>Addition<br>
mear/PID Controller): Staturation –

Перед началом оптимизации переходного процесса пакету Simulink Response Optimization было указано, какие величины следует изменять и настраивать.

После задания ограничений в окне блока Signal Constraint происходит выполнение оптимизации переходного процесса. После этого блок Signal Constraint автоматически преобразует данные об ограничениях процесса и настраиваемых переменных в данные для решения проблемы оптимизации и вызывает процедуру Constrain.

Конечный переходной процесс 1, удовлетворяющий заданным ограничениям, показан на рисунке 3.

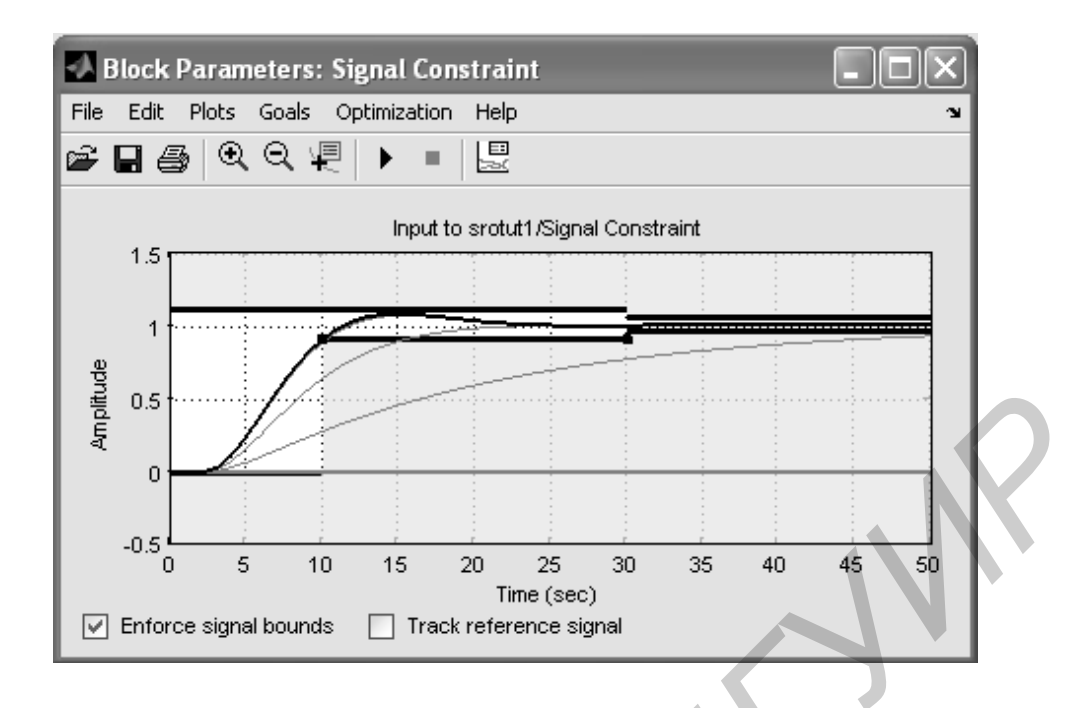

Рисунок 3 − Результаты оптимизации переходных процессов

После выполнения оптимизации MatLab выводит сообщение следующего вида (рисунок 4), которое выдает значения коэффициентов *k<sup>p</sup> k<sup>i</sup> k<sup>d</sup>* различных вариантов переходных процессов и значения этих коэффициентов оптимального, удовлетворяющего нашим условиям, переходного процесса 1 (рисунок 3).

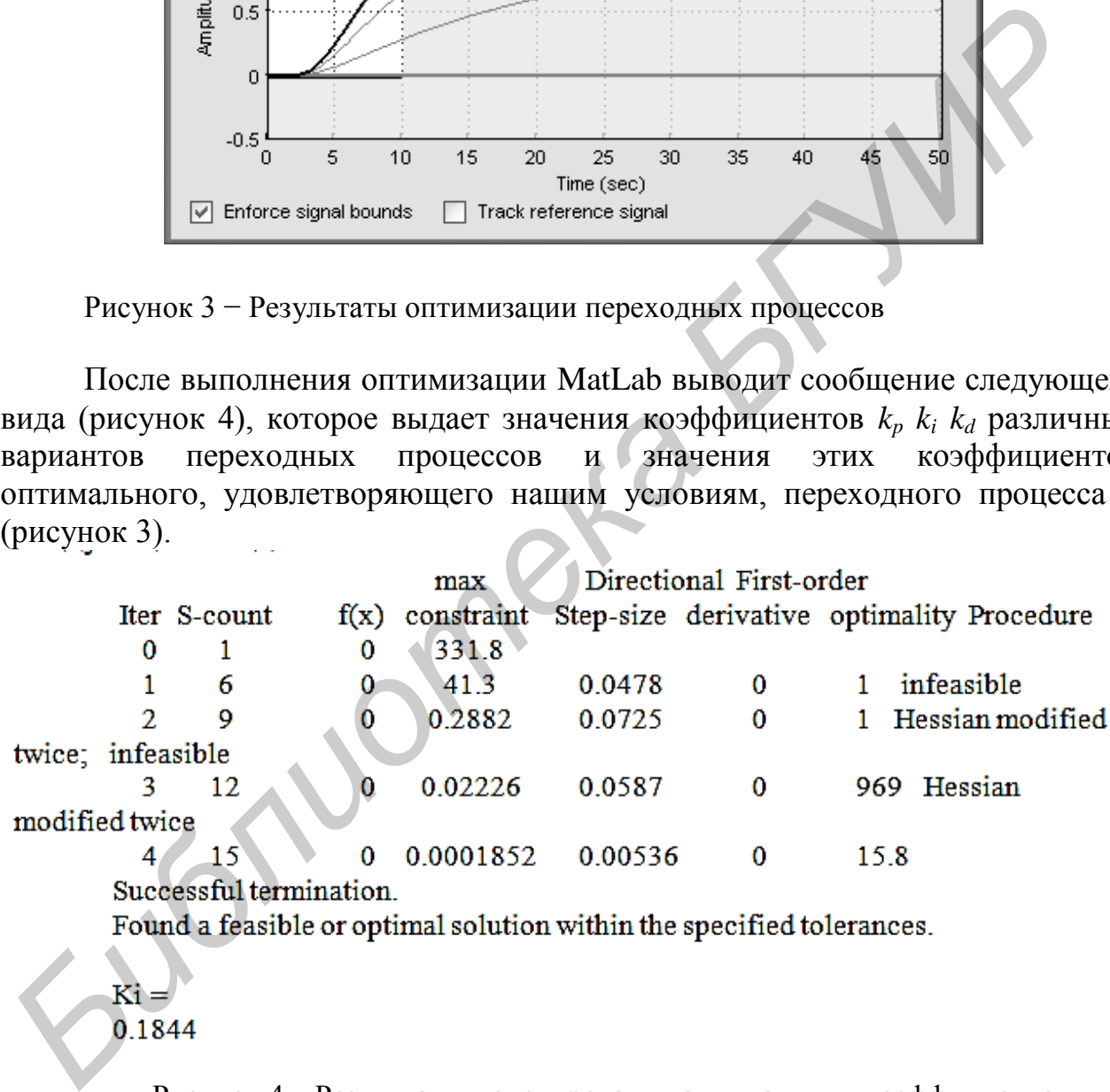

Рисунок 4 – Результаты моделирования оптимальных коэффициентов регулятора

Законы ПИД регулирования напряжения обеспечивают существенное повышение качества электроэнергии канала генерирования с синхронным генератором как по величине максимальных отклонений напряжения, так по времени переходных процессов и величине статической ошибки. Результаты проведенных исследований указывают на целесообразность использования системы ПИД регулирования напряжения в системе генерирования электроэнергии переменного тока [3,4]. Реализация синтезированного закона, например, цифровыми средствами обеспечивает в системах электроснабжения с генератором ГТ30НЖЧ12 в нормальных режимах работы уменьшение времени переходных процессов до  $(15 \div 22) \cdot 10^{-3}$ с при одновременном уменьшении отклонений напряжения до 107÷122 В в динамике и практически устранение статической ошибки, что полностью удовлетворяет требованиям, предъявляемым к современным и перспективным системам электроснабжения воздушных судов [5].

Список использованных источников:

1. Капустин, А. Г., Карнаухов, Н.С. Исследование систем генерирования методом структурного моделирования. «Совершенствование обеспечения полетов авиации»: Тезисы докладов 3-й военно-научной конференции курсантов и молодых ученых/ ред. коллегия: Санько А. А., Савостеев С. А. и др. – Минск: МГВАК. 2013. − 273с.

2. Капустин, А. Г. Применение лабораторной установки в пакете Simulink & MatLab для проведения исследований переходных процессов в автономной системе генерирования переменного тока. Проблемы современного образования в техническом вузе / А. Г. Капустин, Н. С. Карнаухов // Материалы III Респ. науч. методич. конф., 31 окт.− 1 нояб. 2013 года: сборник статей / под общ. ред. А. В. Сычева. − Гомель, ГГТУ имени П. О. Сухого, 2013.−188 с. **БЕДЬЯВЛЯЕМЫМ К СОВРЕМЕННЫМ И ПЕРСПЕКТИВНЫМ СИСТЕМА ЭЛЕКТРОСИВОЖЕНИ (INTEXT).**<br>
THE CHIRCOT (FIRSTERI, A. F., Kaparaxon, H.C. Исследование систем тенеряровании<br>
1. Капусти, А. Г., Каракузов, Н.С. Исследование систем тенер

3. Карнаухов, Н.С. Применение инструментальных средств пакета Simulink & MatLab для упрощения и4сследований и визуализации процессов электрических машин / Н. С. Карнаухов // 6-я Международная научно-практическая интернетконференция «Инновационные технологии обучения физико-математическим дисциплинам», 25 – 28 марта: сборник материалов конференции. – Мозырь: МГПУ имени И. П. Шамякина, 2014. – 198 с.

4. Карнаухов, Н. С. Перспективные направления повышения показателей качества электроэнергии первичных систем электроснабжения воздушных судов: Всероссийская научно-практическая конференция «Академические жуковские чтения». Воронеж, Военно-воздушная академия имени профессора Н.Е. Жуковского и Ю.А. Гагарина , 2013 – 294c.

5. ГОСТ Р 54073 – 2010. Системы электроснабжения самолетов и вертолетов. Общие требования и нормы качества электроэнергии М., Стандартинформ, 2011. – 33 с.

## **ИННОВАЦИОННЫЕ МЕТОДЫ ОБУЧЕНИЯ ОБЩЕВОЕННЫМ ДИСЦИПЛИНАМ В ВООРУЖЁННЫХ СИЛАХ**

*Круглов С.Н., Громов Д.О, Криштопчик Д.В.*

Офицеры - защитники Отечества. На их плечах лежит бремя ответственности за судьбу Родины, за мир и покой граждан нашей страны, за обороноспособность страны. Поэтому образовательный процесс в военном